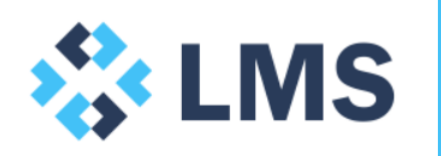

**Cost of Goods Sold & Inventory Tutorial** November 2016

# **1.0 General**

Pease note the following guidance and instruction is to be used as an accompaniment to the 'CoGs & Inventory' Excel file.

Please feel free to get in touch at [contact@lentransolutions.com](mailto:contact@lentransolutions.com) if you would like additional guidance or to discuss the methodologies represented here and in the Excel file.

# **2.0 Tutorial**

## **2.1 Aim and audience**

The aim of this tutorial is to illustrate modelling approaches that integrate CoGS and inventory. The intended audience are those preparing corporate forecasts who seek to estimate working capital and its attendant impacts on cash / debt.

## **2.2 Tutorial conventions**

Inventory management, in the 'real world' and at a granular level, is often represented by a complicated, specific and changeable set of choices and decisions and this tutorial does not seek to simulate all these variables. However, equally, the treatment of inventory here is often sufficiently accurate for the purposes of forecast modelling. The terms inventory, stock, and goods are used interchangeably in this tutorial. Sheet references are displayed as '*Sheet*' while section headings and line references are displayed as '*Item*'.

## **2.3 Linking CoGS and Inventory**

To perpetuate business, sold goods need to be replenished. CoGS is used as a proxy to reorder goods to this end. Such reordering will likely occur before the goods are sold as production and/or shipment of these goods can create an inventory order lead time.

At this point it is important to emphasise that CoGS is only a proxy for stock reordering; there not a perfect correlation between CoGS and inventory. The inter-relationship between CoGS and inventory as presented is a simplification with the following ignored:

- Inventory valuation method
- Gross margin expansion / compression due to say foreign exchange CoGS being the inverse of gross margin
- Slow moving or obsolete inventory

We demonstrate the CoGS / inventory relationship with two examples. The basic example (*Calcs\_Basic)* illustrates the foundation calculations linking stock reordering, CoGS and ultimately inventory held for sale. It demonstrates the stock cycle from prepayment, through production or work in progress (WiP), into shipment of completed product or stock in transit (SiT) and finally transitioning to inventory. 'Just in Time' inventory management is assumed.

The advanced example (*Calcs\_Adv*) draws on the basic example adding:

- (i) complexity of opening balances for prepayments, WiP and SiT;
- (ii) and allowing user to differ creditor period from payments based on physical receipt of goods.

#### **2.4 Basic example**

The Stock ordering calculations capture stock ordering and payment:

- Revenue seasonality in gross revenue forecast *row 8*
- Stock order referencing CoGS by using the OFFSET function and Stock cycle input as the column parameter – *row 14<sup>1</sup>*
- Payment of stock in two instalments:
	- o a 30% prepayment when the order is placed *row 17*;
	- o and a final 70% instalment when the stock is shipped *row 18*

The Accounts calculations illustrate the transition of inventory from prepayment to inventory held for sale:

- Prepayments increases with deposits paid at order and decreases when orders are shipped – *row 24 & 25*
- WiP increases by the unpaid order amount and decreases when orders are shipped – *row 30 & 31*
- SiT increases when orders are shipped and decreases when goods are transferred to inventory – *row 36 to 38*
- Accounts payable decreases when orders are shipped *row 50*
- Inventory increases as shipments arrive and decrease by CoGS *row 43 & 44*

-

<sup>&</sup>lt;sup>1</sup> See our OFFSET and SUM(OFFSET) tutorial for more guidance on these key Excel functions.

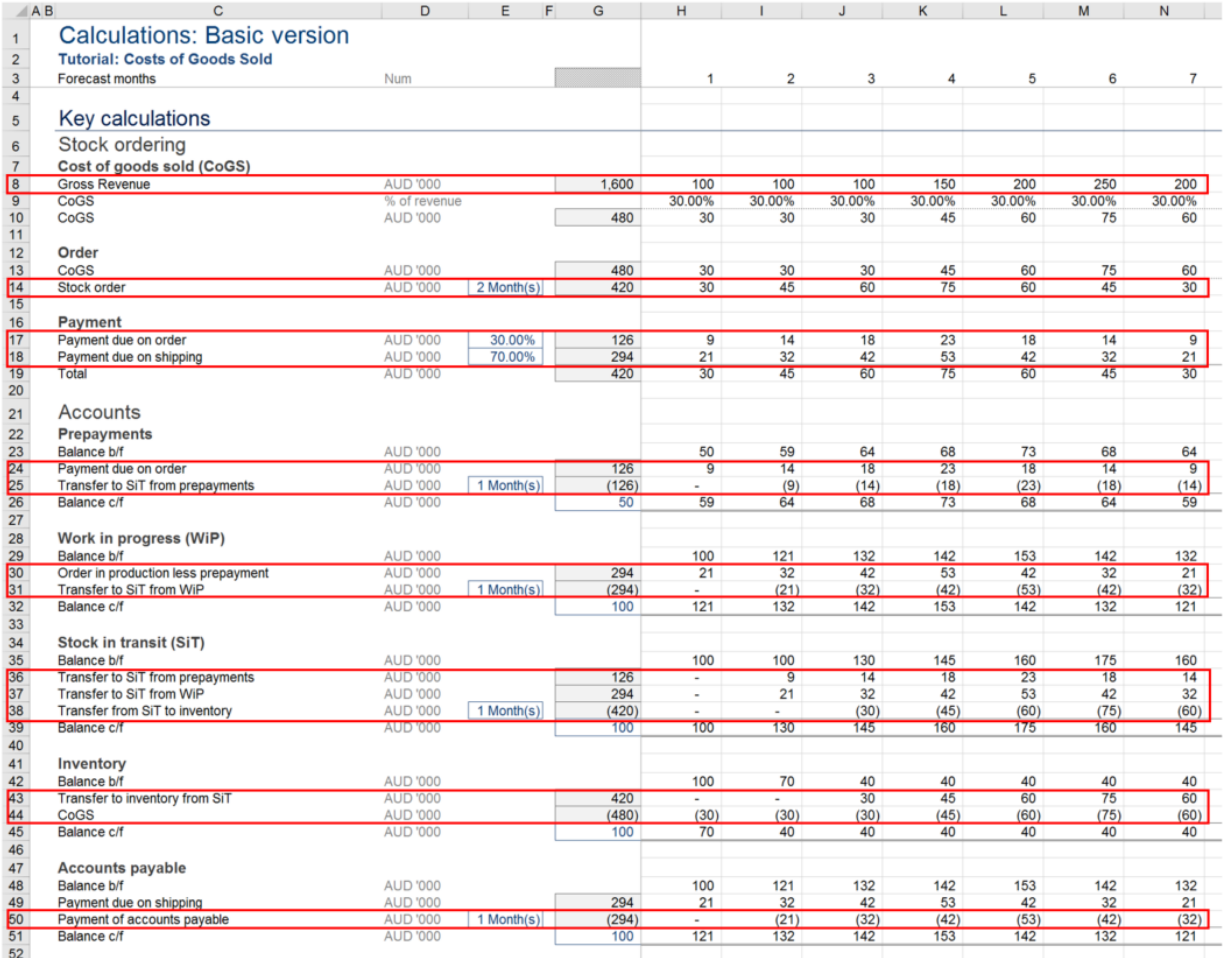

### **2.5 Advanced example**

This example extends the concepts set out in the basic example, integrating historical transactions in the opening balances and enabling separation of payments from receipt of goods.

#### 2.5.1 Historical transactions

Often modelling of CoGs and Inventory does not have the simplifying factor of being on a 'new' project with no historical transactions/movements to consider. In this case, to provide an exacting set of calculations going forward it is important to represent historical movements accurately.

In the case of this tutorial we have restricted the number of months of WiP or SiT to three. This allows the construct of the input frame seen at *lines 49 to 51* on the *Inputs* worksheet.

## 2.5.2 Accounts payable

In the basic example SiT was used as a leader for accounts payable – i.e. they were synonymous – this is a fair simplifying assumption, however it may not be adequate

in all cases. Hence, in the advanced example we have separated these two items and provided at *cell E54* of worksheet *Inputs* the option to specify this independently.

Accounts payable calculations can be found at *rows 62 to 66* of *Calcs\_Adv*. The account is credited from "Payments due on shipping', the magnitude of which is influenced in part by SiT, but critically not the timing which is determined locally in the payable account based on assumption made independently of SiT.

Hence, for example, this allows the user to pay during or indeed after the shipping process and not be limited to assuming payment at point of receipt.